# **Exercício 0: Introdução ao Linux e ao C++**

Não tem que ser feito relatório

## **0.1. Introdução ao Linux**

Um terminal em Linux é um interface de texto que permite escrever e executar comandos. O objetivo desta tarefa é explorar alguns dos comandos mais simples.

- 1. Abra um terminal (shell);
- 2. Crie uma nova diretoria teste: mkdir teste
- 3. Entre na diretoria: cd teste
- 4. Inicie um software de edição de texto para escrever o programa em C++ (por exemplo, gedit, vim ou emacs): gedit test.txt
- 5. Escreva qualquer coisa, grave o ficheiro e saia do programa.

Outros comandos úteis de Linux são:

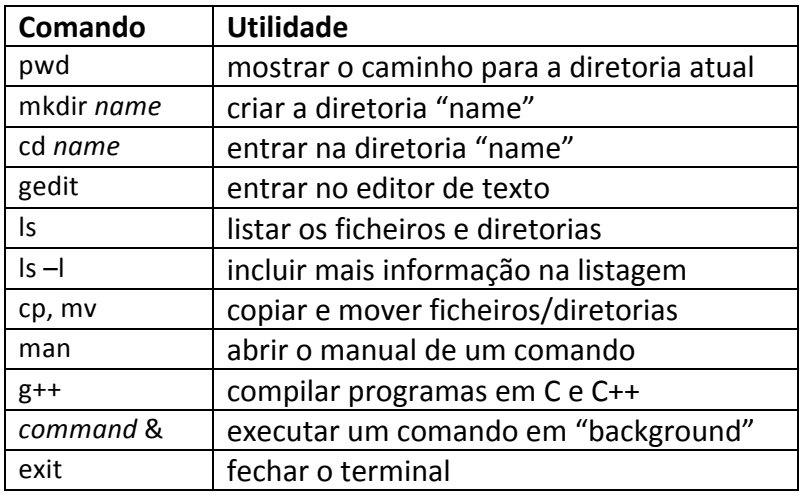

## **0.2. Introdução ao C++**

O objetivo desta tarefa é escrever um primeiro código em C++.

- 1. Abra um terminal (shell);
- 2. Crie uma nova diretoria *hello*: mkdir hello
- 3. Entre na diretoria: cd hello
- 4. Inicie um software de edição de texto para escrever o programa em C++ (por exemplo, gedit, vim ou emacs): gedit hello.cpp
- 5. Escreva o seguinte código:

```
#include	<iostream>
using namespace std;
```

```
int main ( ){	
 cout << "Hello World." << endl;
  return 0;
}
```
- 6. Compile o código:  $g++$  hello.cpp -o hello.x
- 7. Corra o código: ./hello.x
- 8. Modifique o texto de saída, compile e corra o programa de novo.

#### **0.3. Mais alguns exemplos simples em C++**

Programa para gerar uma tabela com os valores dados por uma parábola (parabola.cpp).

```
#include	<iostream>
using namespace std;
int main ( ){	
  for (int i=1; i<=10; i++)				{
    cout << i << "\t" << i*i << endl; //imprime o valor de i e do seu quadrado
  				}
  return 0;
}
```
### Corra o programa guardando a informação de saída para um ficheiro parabola.dat : ./parabola.x > parabola.dat

Faça o gráfico dos dados usando, por exemplo, o xmgrace ou o gnuplot.

Faça o mesmo para outras funções, por exemplo: sin(x), log(x) e exp(x). Para utilizar estas funções é necessário incluir no início do código:

#include<math.h>